# 통계 요약 (Summary Statistics)

#### 요약

피처의 속성테이블 또는 테이블의 필드에 대한 통계 요약을 계산합니다.

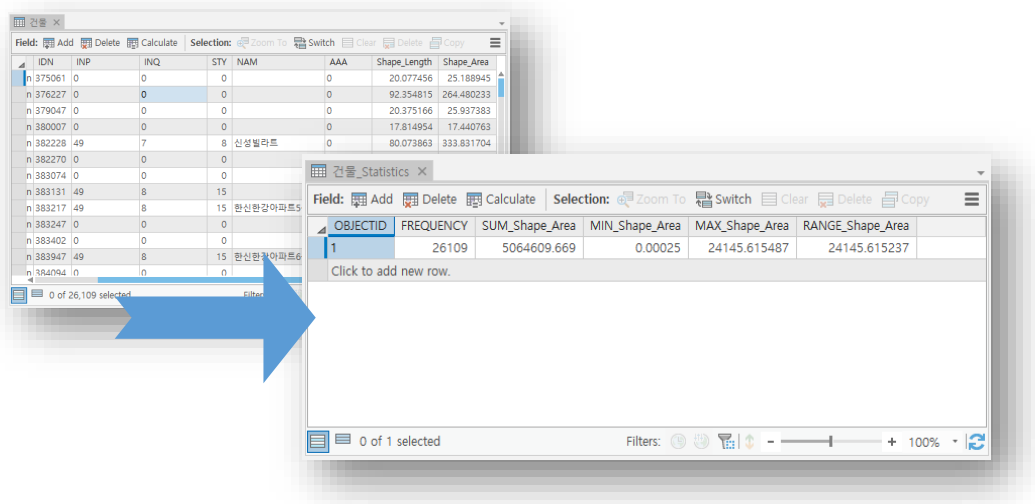

#### 설명

통계 요약 결과로 생성된 결과 테이블의 필드는 통계 작업의 결과를 포함하고 있습니다. 위의 도구를 이용하여 분석 할 수 있는 통계 작업과 통계 작업의 결과로 생성되는 필드 의 이름은 아래와 같습니다

- sum(합계), mean(평균), minimum(최소), maximum(최대), range(범위), standard deviation(표 준 편차), count(개수), first(첫번째), last(마지막), median(중앙값), variance(분산)
- SUM\_<field>, MEAN\_<filed>, MIN\_<filed>, MAX\_<filed>, RANGE\_<filed>, STD\_<filed>, COUNT\_<filed>, FIRST\_<filed>, LAST\_<filed>, MEDIAN\_<filed>,VARIANCE\_<filed>
- 결과 테이블의 유형의 dBASE 테이블(.dbf)일 경우 필드 이름은 10자리(한글 5자리)까지만 표시됩니다.

케이스 필드(Case Field)를 설정하면 지정된 필드의 값을 기준으로 통계 값이 분리되어 계산됩니다. 케이스 필드(Case Field)를 지정하지 않으면, 결과 테이블(Output Table)에는 하나의 레코드만 포함됩니다.

케이스 필드(Case Field)를 지정하면 해당 필드 값이 같은 레코드 끼리 통계 값이 구분되 어 계산되므로 결과 테이블(Output Table)에는 케이스 필드의 값 마다 하나의 레코드가 생성됩니다.

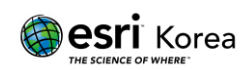

Null 값은 모든 통계 계산에서 제외됩니다. 예를 들어 10, 5, Null 값을 가지는 테이블에 대하여 평균(AVERAGE)을 계산한다면, 평균 값은 7.5 ((10+5)/2)가 됩니다. 또한 이 테이블 의 개수(COUNT)는 2로 계산됩니다.

통계 필드(Statistics Field)의 필드 추가(Add Field) 버튼은 모델빌더에서만 사용이 가능 합니다. 선행 도구가 실행되지 않았거나, 파생된 데이터가 없는 모델빌더에서 통계 필드 (Statistics Field)는 채워지지 않을 수 있습니다. 필드 추가(Add Field) 버튼을 통해서 통 계 필드(Statistics Field)를 지정하고 모델이 정상적으로 실행되도록 구성할 수 있습니다.

선택된 피처가 있는 레이어를 이용해 통계를 분석할 경우, 선택된 피처에 대해서만 통계 가 계산됩니다.

매개변수

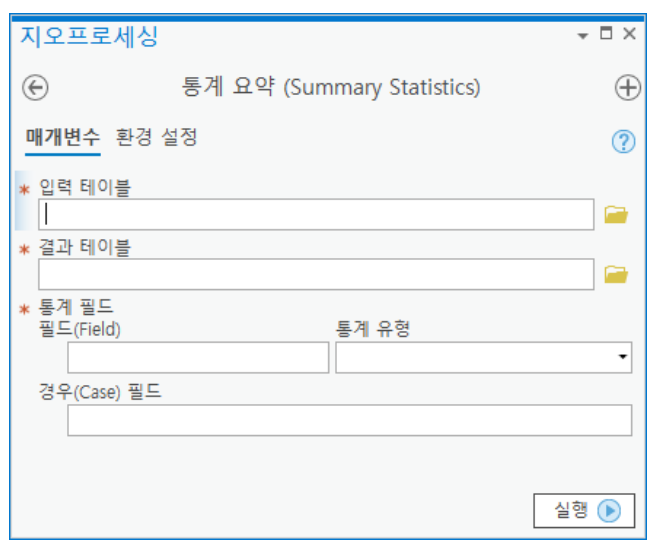

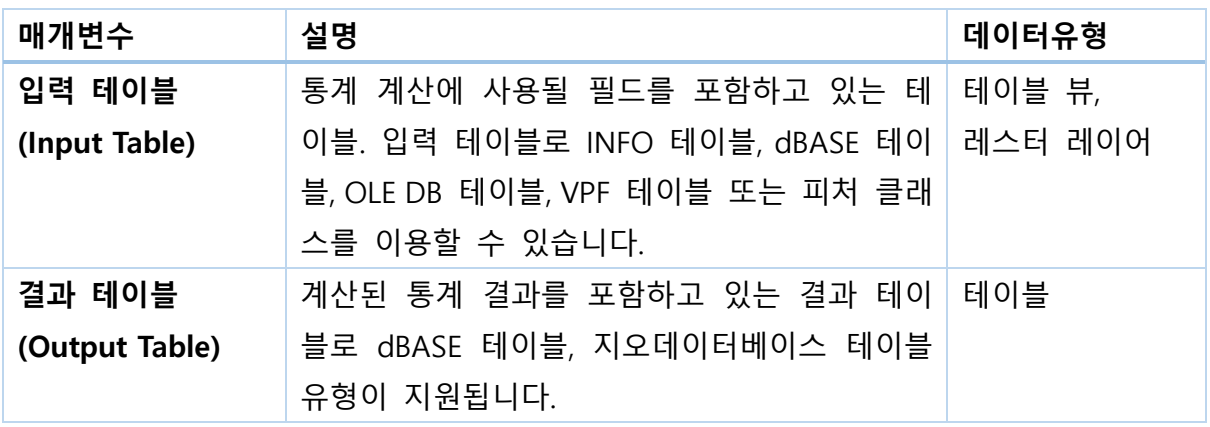

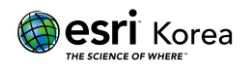

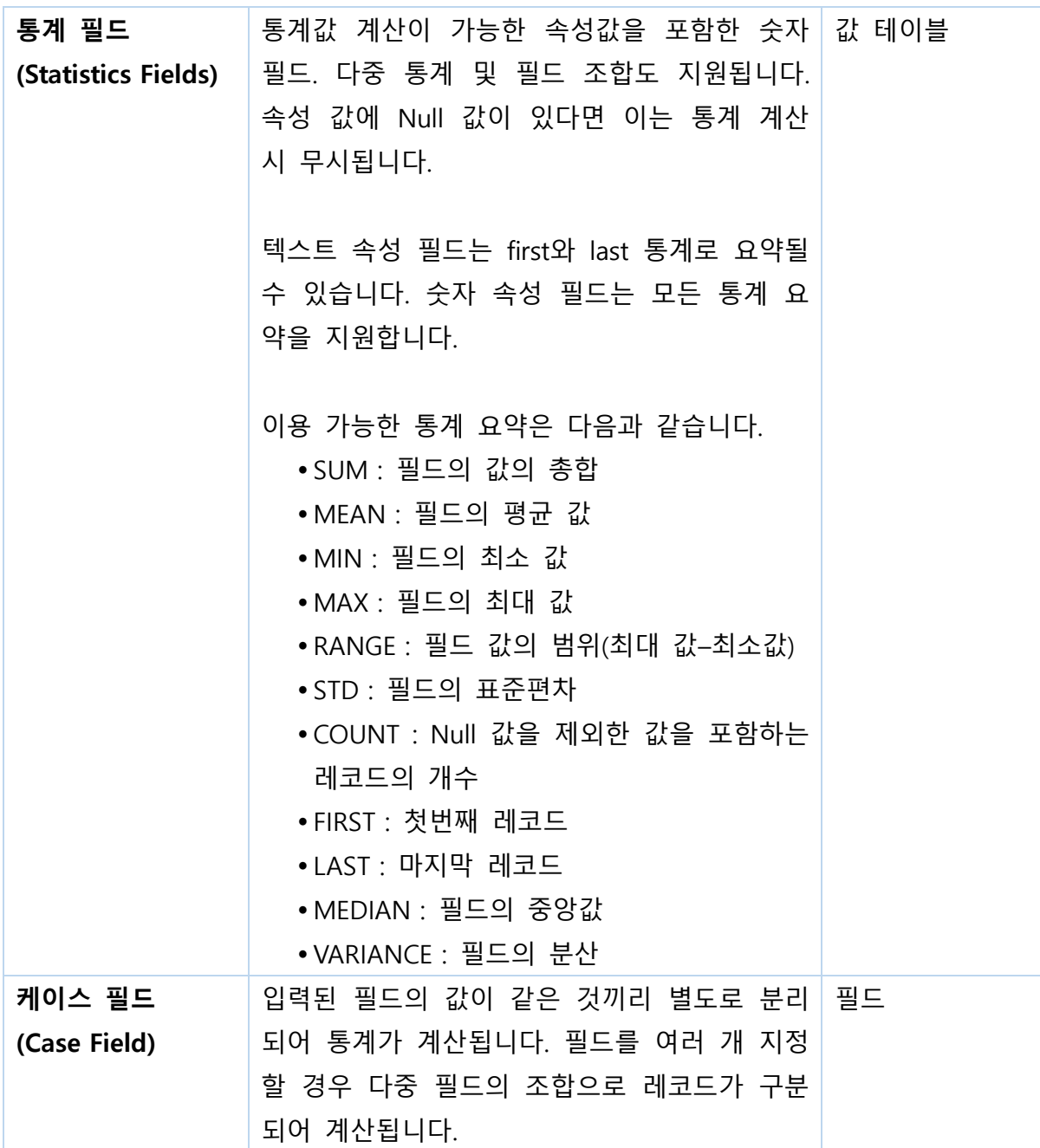

## 라이선스 정보

ArcGIS Pro Basic: 가능 ArcGIS Pro Standard: 가능 ArcGIS Pro Advanced: 가능

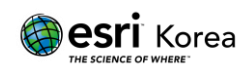

### 원문 링크

<https://pro.arcgis.com/en/pro-app/tool-reference/analysis/summary-statistics.htm>

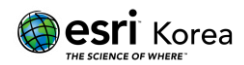